## **Import Your Contacts Directly into MoxiTalent**

We all want to find the best talent for our brokerage! MoxiTalent will let you import all your potential talent matches in at once. If you have a CSV (spreadsheet) of your talent contacts, you will be able to upload them all at once into MoxiTalent.

## **Importing your Contacts Directly into MoxiTalent**

1. From your MoxiTalent Dashboard select the **People** drop-down menu and select **My People.**

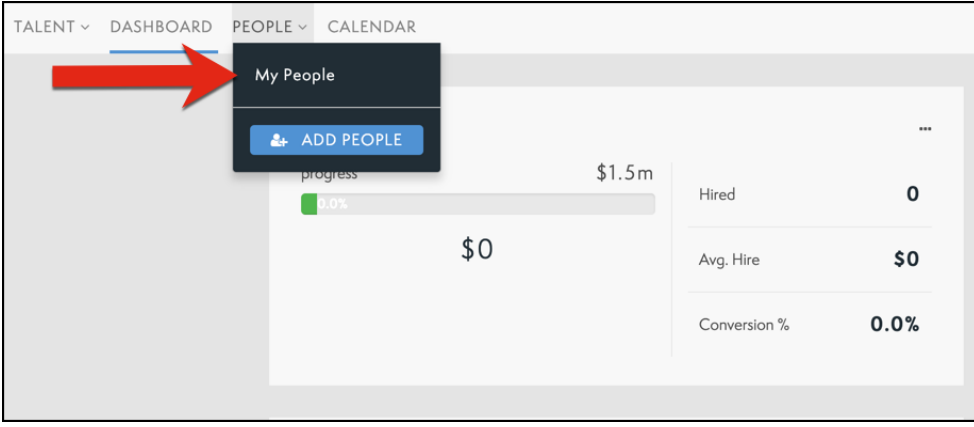

2. From your **My People** screen, select the gear icon in the top right corner.

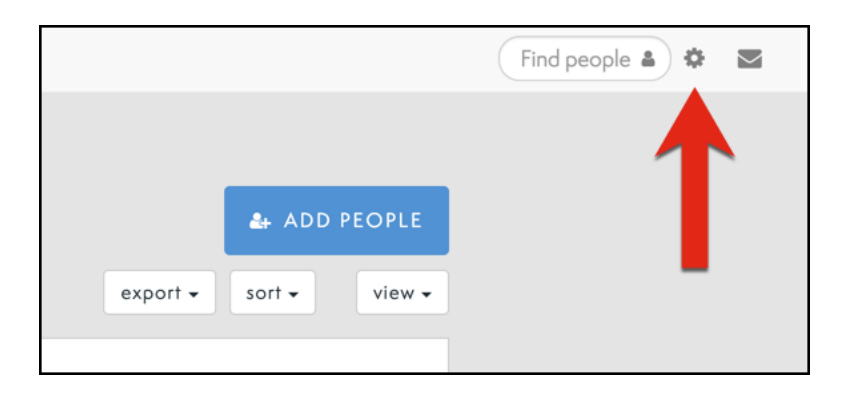

3. From the drop-down menu, select **Import Talent CVS.**

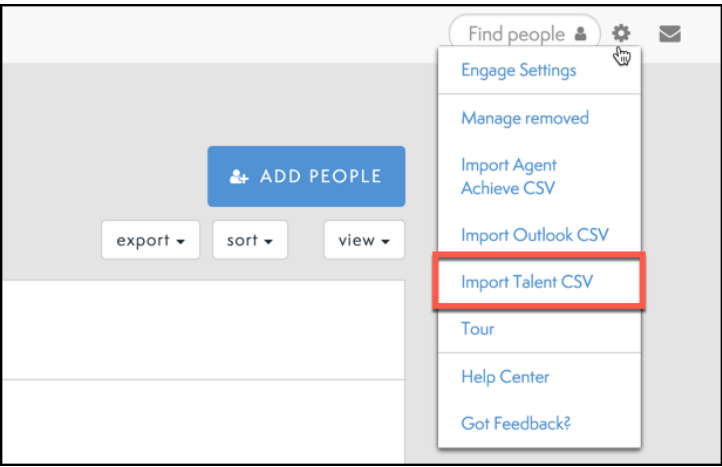

- 4. In the connected panel that slides out you can:
	- a. Select the MLS this group of agents belong to (You must select an MLS and only one.)
	- b. Select your CSV from your computer!

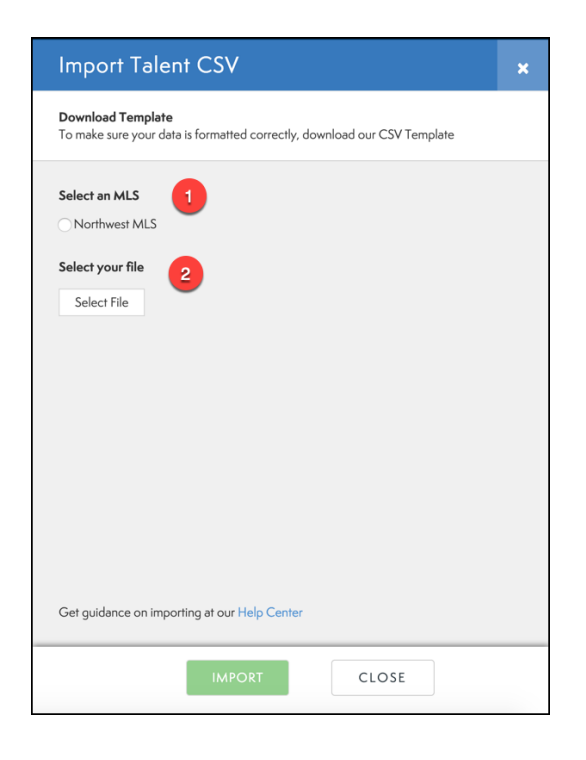

5. On the bottom of the page select **Import.** 

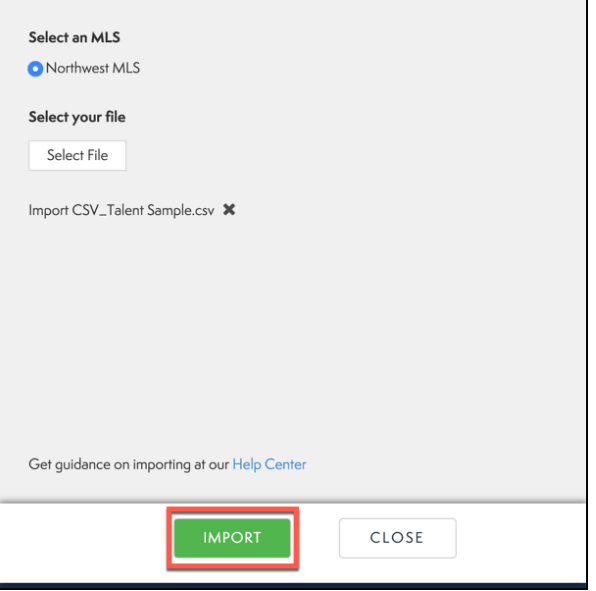

6. Congratulations! The import has completed. You will now see your new contacts in your **My People** screen.

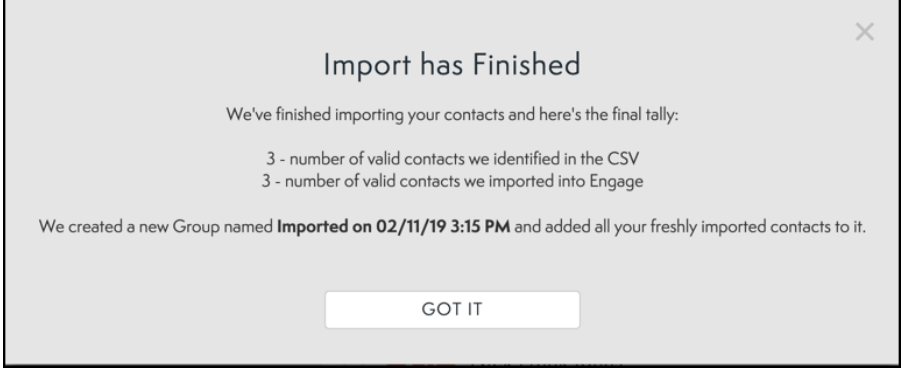